## ulog **Sensor Adapter**

## **Overview**

LogIT Microsense<sup>®</sup> Sensor socket

Compatible with most standard LogIT Microsense sensors

#### Multicolour indicator

Colour corresponds to the sensor channel on the computer screen and flashes when logging

Locking bay Locks to other uLog sensors

#### Single button operation

Press once to start logging Press again to mark events Press & hold to stop logging

Sensors can lock together

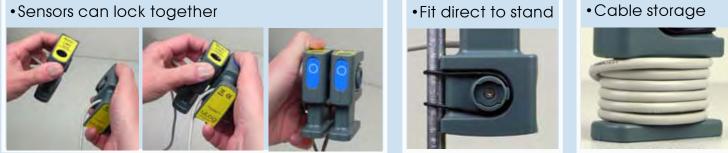

Fit direct to stand

# Easy USB sensing and datalogging

## Getting started with uLog

- 1 Insert the CD and install SensorLab (see last page for more information)
- 2 Run SensorLab and plug your uLog adapter into a free USB port Plug a LogIT Microsense sensor firmly into the adapter You should see live readings from the sensor on the screen
- 3 Press the uLog button to start logging
  You should see a graph recording your live readings
  (or if using a digital sensor such as a light gate click setup icon to use it for timing)
- 4 To mark an event, press the button again You will add a small arrow marker at the top of then graph
- 5 To stop logging, press and hold the button Your graph will show the complete set of data

### Congratulations, you have recorded your first sensor data using uLog!

## More with SensorLab

You can use SensorLab to do much more than display live readings and a graph. Just hover the pointer over any icon to see what it does. Full details of all SensorLab functions are in the comprehensive user guide on the CD - here are a few of the extra features you can explore:

- Change range or calibration of a sensor: Click the icon above the gauge when you start
- Change logging type: SensorLab defaults to automatic logging
- Switch a sensor display on or off: Click on gauge display or when graphing click on tick
- Zoom in on a graph: Draw a box around where you wish to zoom or click Magnifier icon
- Take precise readings from graph: Click on graph & position cursor with mouse or arrows
- $\bullet$  Label different points on the graph: Click IA icon or Graph / Annotate
- Change SensorLab complexity level: Click level icon bottom right of screen to increment
- Find information about the experiment: Click on the *i* icon
- To print graph: Click on the Printer icon or select menu File / Print menu
- Save SensorLab file onto your computer: Click Disc icon or use File / Save As menu
- Export data in a different format for use in another program or share: File / Export menu

## Using multiple uLog sensors

You can connect several uLog adapters and sensors to the same computer for multi channel logging on the same graph. The multicolour LED on each uLog will show which sensor is displayed on which channel (especially useful if using several sensors of the same type). Note that the number of uLog sensors you can use is dependent on the computers processing power, number of USB ports available and the USB power available (particularly limited on smaller computers). Use a high quality **powered** USB hub to increase both number of USB ports and power capacity. You can move uLog sensors further away from the computer by using a USB extension cable.

## Other SensorLab functions

As well as graphs, SensorLab can also display data from some sensors in different ways. **Setup:** The setup icon on the home screen (cog wheel) enables you to change the types of logging. You can also select Timing from this option to use with sensors such as Light Gates etc. Full details of all SensorLab functions are in the comprehensive user guide on the CD.

**Oscilloscope:** The SensorLab oscilloscope function is not compatible with the uLog sensor adapter and will be greyed out. For fast scope capture and display use a dedicated uLog sensor such as uLog sound (for Sound waves) or uLog Light sensors which are scope compatible.

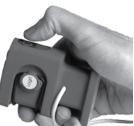

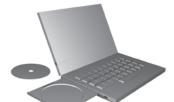

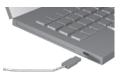

### Using the Sensor adapter

The uLog Sensor adapter enables most standard LogIT Microsense® sensors to be plugged directly into a computer and used on their own or simultaneously with other uLog sensors or adapters. Please note that the uLog sensor adapter does not support the oscilloscope mode built into SensorLab, so extremely fast signals from sensors such as the LogIT Sound Wave sensor cannot be measured. However new uLog sensors can use the SensorLab oscilloscope mode, so for example the uLog Sound Sensor can be used to display both sound waves as well as sound levels.

Most LogIT Microsense<sup>®</sup> sensors are supplied with experiment ideas and there are many more on the CD supplied with this adapter and online at www.logitworld.com

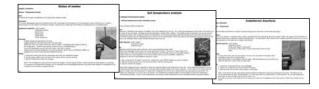

A selection of some LogIT Microsense® sensors which can be used with the uLog sensor adapter and available from your LogIT dealer or direct from DCP:

#### Temperature and Light sensing

|                                       | Temperature and Light sensing |                                                                                          |  |
|---------------------------------------|-------------------------------|------------------------------------------------------------------------------------------|--|
|                                       | D100089                       | HiTemp Temperature sensor with 1m long cable -10 to 110°C                                |  |
|                                       | D100047                       | ProTemp temperature sensor -30 to +130°C Probe type                                      |  |
|                                       | D100067                       | K-Type Thermocouple adapter - works with standard K thermocouples Range -50°C to +1200°C |  |
|                                       | D100160                       | Infrared sensor - calibrated in both W/m <sup>2</sup> and °C                             |  |
|                                       | D100158                       | Ultraviolet light sensor - both UVA and UVB sensitive                                    |  |
|                                       | D100088                       | General Light Level sensor - Range 0-100%                                                |  |
|                                       | D100044                       | Light Level sensor with lens & filter set Range 0-100%                                   |  |
|                                       | D100073                       | LUX sensor Range 0-25000 LUX with eye response filter built in                           |  |
| Voltage, Current, Movement and Timing |                               |                                                                                          |  |
|                                       | D100079                       | Magnetic Field sensor - Range -90mT to +90mT                                             |  |
|                                       | D100045                       | Voltage Measurement probe set - Range -25 to +25V dc                                     |  |
|                                       | D100068                       | Current Measurement probe set - Range -1 to +1A dc                                       |  |
|                                       | D100081                       | 100mV signal adapter - Range -100mV to +100mV                                            |  |
|                                       | D100059                       | Movement & position rotation - low friction Range 0-340°                                 |  |
|                                       | D100091                       | Ranger VS Vision - LED display, stand & no battery required                              |  |
|                                       | D100042                       | Linear Accelerometer - X or Y Range -50 to + 50 m/s/s                                    |  |
|                                       | D100156                       | Force Sensor - mass, dynamics: Dual range 0-3N / 0-30N                                   |  |
|                                       | D100054                       | Light Gate Vision visible beam & universal mounte                                        |  |

- Light Gate Vision visible beam & universal mounts D100054
- D100094 Pressure mat set - pair of mats for timing experiments
- D100048 Light Switch sensor for timing etc-can use with IR source
- D100055 Infra Red Source - use with Light switch for long beam Reflective Light Switch - for counting/timing, eg Tacho D100052
- D100049 Push Switch - used to count or time, eg reaction timing

#### Electrochemistry, Air Pressure and Environmental Sensing

|                                                                       | ,                                                              |  |
|-----------------------------------------------------------------------|----------------------------------------------------------------|--|
| D100060                                                               | Sound Level sensor - Range 50 to 100dBA                        |  |
| D100162                                                               | ElectroSmog sensor - measure & compare RF radiation            |  |
| D100086                                                               | Standard amplifier and pH electrode set                        |  |
| D100097                                                               | Adjustable pH Amplifier and Electrode set                      |  |
| D100135                                                               | DO2 Submersible probe set - with membranes and KCL             |  |
| D100161                                                               | CO2 Sensor - Range 0-2000 & 0-20,000 ppm                       |  |
| D100083                                                               | Conductivity probe set - Range 100-20000 microsiemens          |  |
| D100150                                                               | Colorimeter - easy to use with built-in stable wavelength LEDs |  |
| D100077                                                               | HumiPro Humidity Sensor-Fast response Range 0-100%             |  |
| D100040                                                               | Radioactivity Probe - Sensitive Alpha, Beta & Gamma            |  |
| D100080                                                               | Air Pressure - with multi size nipple Range 0-200 kPa          |  |
| D100041                                                               | Barometric Air Pressure - Range 800 - 1100 millibar            |  |
| D100110                                                               | Stream Flow sensor - measure flow in rivers & streams          |  |
| D100082                                                               | Ion selective / ORP Redox electrode adapter - see below        |  |
| A range of Ion selective electrodes are available for use with above: |                                                                |  |

Ammonium, Bromide, Calcium, Chloride, Flouride, Nitrate, Sulphide

#### Heart Monitoring

| D100148 | Polar Wireless Heart Transmitter - belt fits around chest and transmits to receiver below   |
|---------|---------------------------------------------------------------------------------------------|
| D100057 | Wireless Heart Receiver - receives signal from above                                        |
| D100092 | Pulse Monitor - with ear / finger clip on cable. Displays both Counts per minute & waveform |

#### Connecting Balances and other equipment

| D100084 | Balance adapter - connects many standard Balance's with serial output               |
|---------|-------------------------------------------------------------------------------------|
| D100058 | Designer sensor set with a Digital and Analogue adapter to connect your own sensors |
| D100046 | 1 volt sensor adapter - for connecting other sensors with standard 1V output        |
| D100066 | Instrument adapter with 4mm socket inputs - for connecting instruments 0-1V         |
| D100076 | 4-20mA Current loop adapter for connection to professional instruments              |